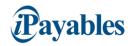

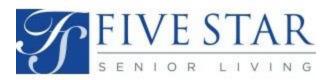

## **FiveStar Invoicing Information**

## **Purchase Orders**

- ALL Invoices require a Purchase Order to be submitted.
- Our PO's are alpha-numeric both the characters and the numbers must be entered. Example: PO-00845672
- You can search for your open POs using the "Purchase Order Search" feature on the Main Menu.
- If you do not see a PO listed please reach out to the community to have one created.

## Invoices

- When entering your invoice enter a quantity of 1 and update the total amount to what it should be for this invoice only.
- Please attach an PDF, if you have one.
- Please do not use dates as invoice references use unique references for each invoice.
- If you receive an error when entering the invoice it may be due to a PO issue.
- If this happens please verify with your community the following:
  - o Is the PO in an "issued" status?
  - o Are there available funds on the PO?
  - Have them update the PO if needed and then try resubmitting your invoice.

## **Payments**

- There are no changes to the payment process.
- FiveStar issues consolidated payments from our Corporate Office.
- Payments are processed each Thursday for approved invoices with terms me.

Juanita Hanson Sr AP Supervisor Accounts Payable, Corporate Office O:617-796-7611 400 Centre Street, Newton, MA 02458

Our Mission: To honor and enrich the journey of life, one experience at a time.

Now Partnering with iPayables/InvoiceWorks

Contact: 1-801-224-8300 or vendor.adoption@iPayables.com